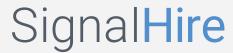

## How to delete a list?

There are two ways you can delete a list:

It is possible to deleted lists directly from the Lead List section by clicking on the Bin icon located in the column Actions (see screenshot 1) Open the list you would like to delete by clicking on it. To delete the list, click on the Bin icon located next to a name of your Lead List